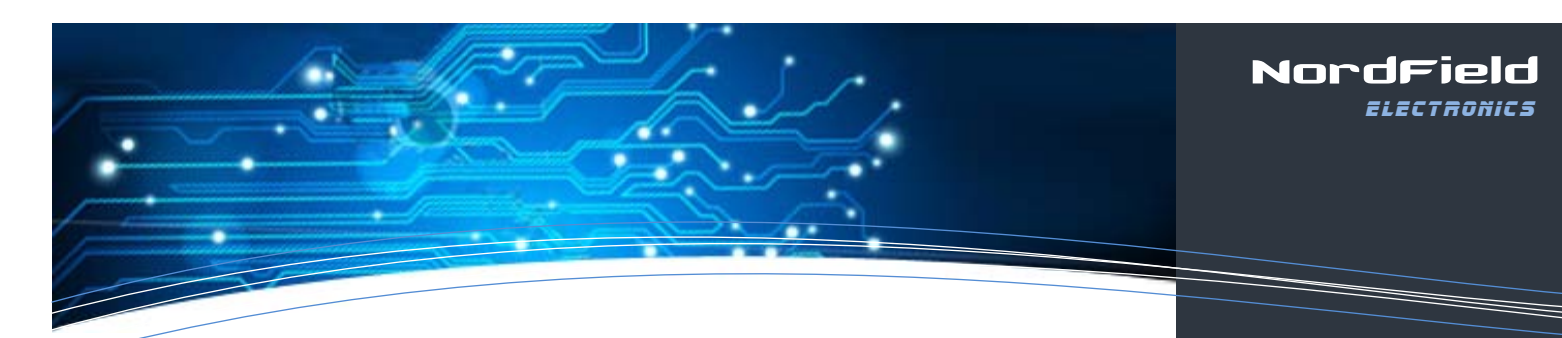

# **Serial Bluetooth RS-232 Adapter**

Part no.: UCBT232B and UCBT232EXA

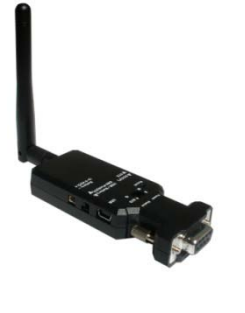

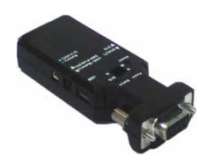

- Communication range up to 330 feet
	- Multiple power options
	- OS independent
	- Android support
- Supports SPP (Serial Port Profile)  $\bullet$
- Highly configurable by Terminal software
- LED indication lights
- Fast and user friendly setup

**UCBT232B / UC**BT232EXA Package Contents:

- RS-232 adapter x 1
- Battery power wire and connector x 1
- $\bullet$  User manual x 1
- $\bullet$  USB Cable x 1
- Di-pole antenna (UCBT232EXA only)

Power options: The adapter can be powered by one of the following: Mini USB cable (5VDC) DB9 connector Pin 9 (5VDC) External battery, we recommend Li-Ion batteries (3~5 VDC)

Default factory settings: Baud rate: 19200 bps Data bit: 8 Parity: none Stop bit: 1 Flow control: none Mode: Slave Bluetooth PIN code: "1234"

These settings can be configured via Tera Term or Purrt. Please see the 'Setup Guide' and below parameter table for details.

#### NORDFIELD

Specialists in Serial Communication. With over 15 years of experience in the field we can solve most serial problems.

#### PRODUCTS

Large selection of Serial RS232, RS485 and RS422 converters, USB to Serial adapters, Isolators, Ethernet to Serial converters, Serial Repeaters, Wireless Serial modules, Serial Bluetooth adapters and Serial Port Cards.

## TECHNICAL SUPPORT

To access technical support, please visit www.NordField.com where you will find:

- Latest drivers and updates
- Technical tips
- Documentation
- Configuration support
- and much more…
- Feel free to contact our technical
- support team at
- mail@usconverters.com

# NordField **ELECTRONICS**

105 Stations West Drive Sedona, AZ 86336, USA www.NordField .com mail@NordField.com

1

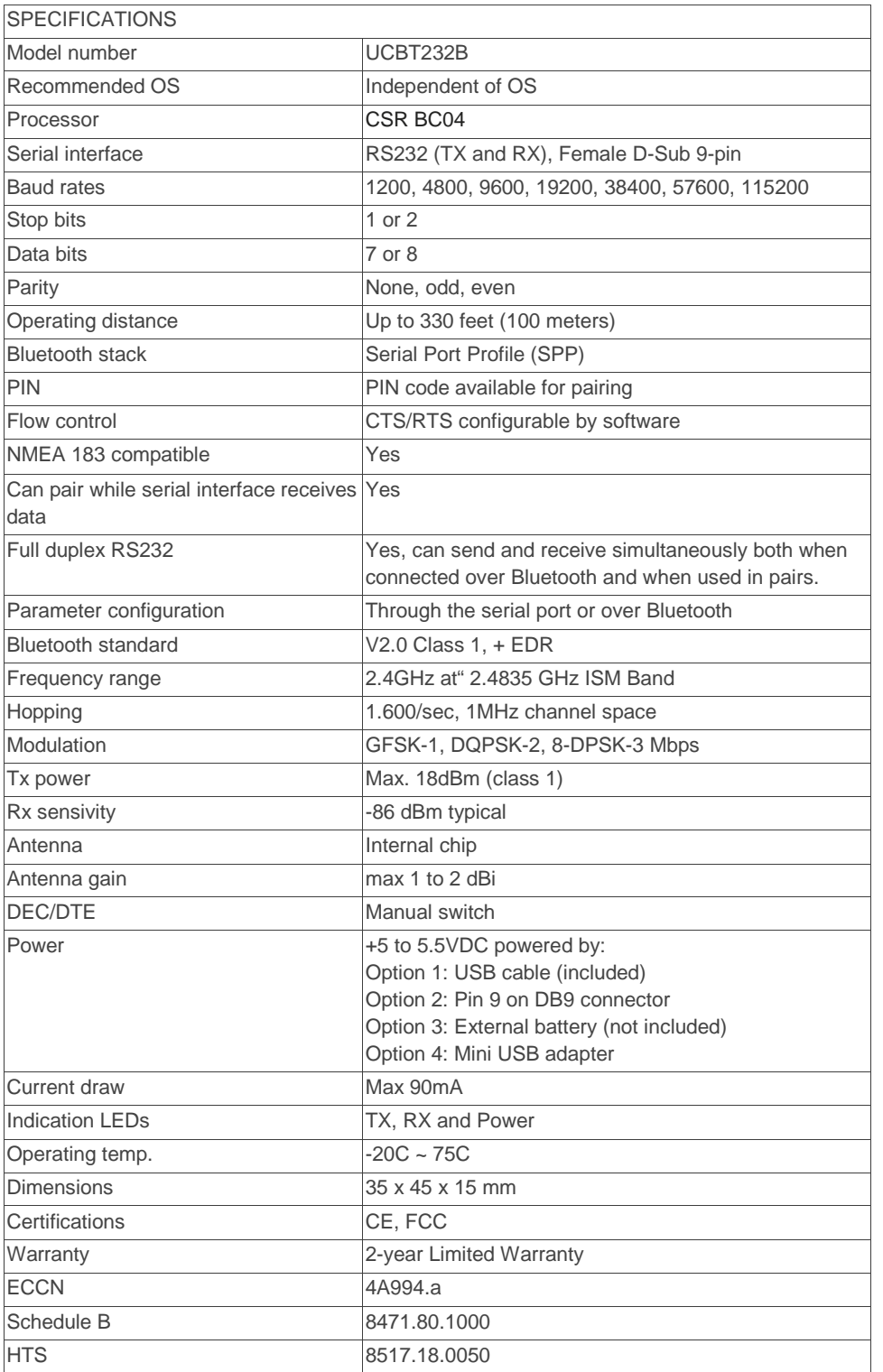

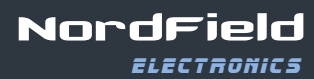

### NORDFIELD

Specialists in Serial Communication. With over 15 years of experience in the field we can solve most serial problems.

# PRODUCTS

Large selection of Serial RS23 RS485 and RS422 converters, USB to Serial adapters, Isolato Ethernet to Serial converters, Serial Repeaters, Wireless Se modules, Serial Bluetooth adapters and Serial Port Cards

# TECHNICAL SUPPORT

To access technical support, please visit www.NordField.com where you will find:

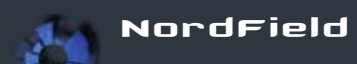

2

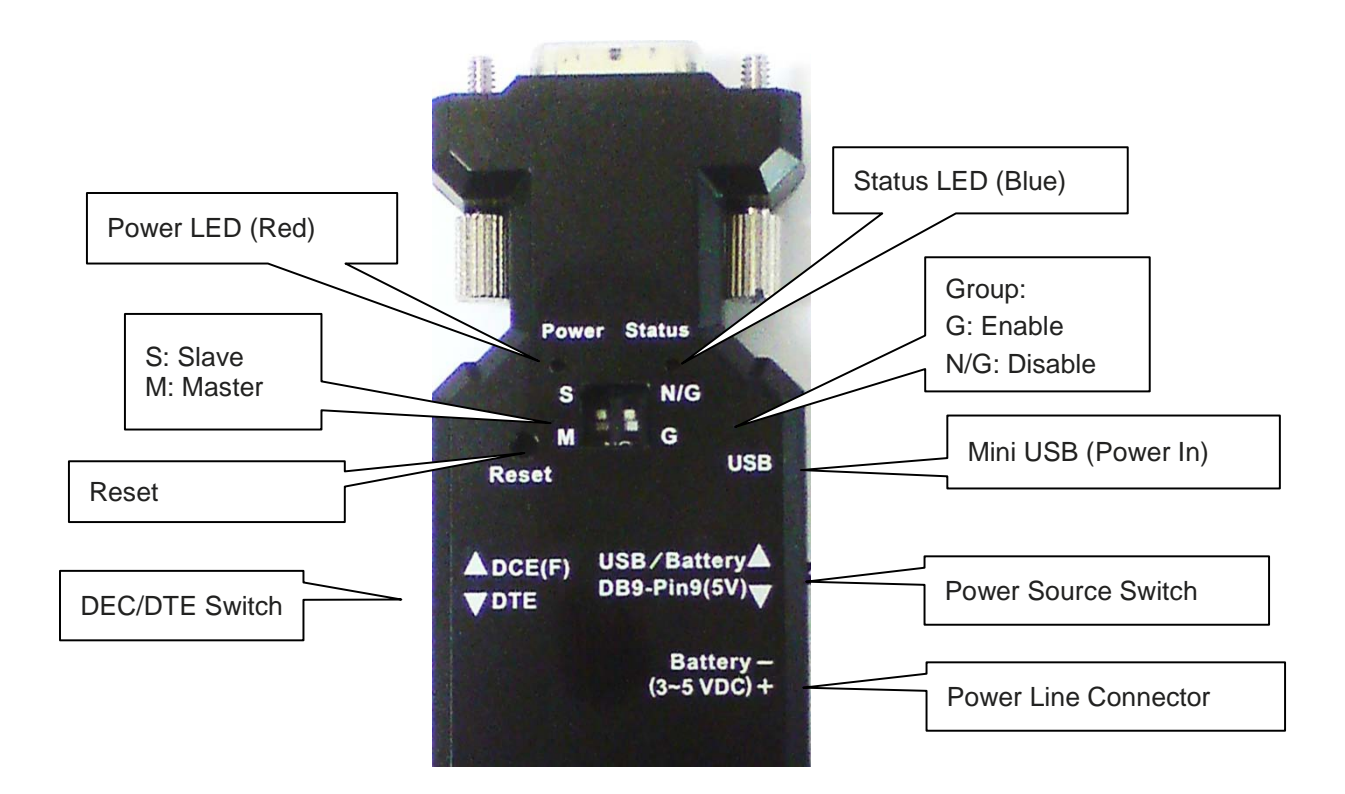

**Reset Button:** 

**Short press: The adapter disconnects and then reconnects a wireless link Long press (more than 3 sec.): Restores factory settings** 

**DTE/DCE switch**

**Use the slide switch to swap between DTE and DCE.** 

#### **Master / Slave DIP switch:**

**The adapter can be set either as a slave or a master. The master and slave will then automatically link without pairing. The 'ROLE' and 'Auto' commands are disabled when using the DIP switch Master/Slave function.** 

#### **Group (G) / No-Group (N/G) DIP switch:**

**In combination with the Master/Slave DIP switch the Group / No-Group DIP switch will allow you to connect to one slave in a group of slaves with the 'CONNECT' command. This can be convenient if you need to switch between different slaves in the coverage area.** 

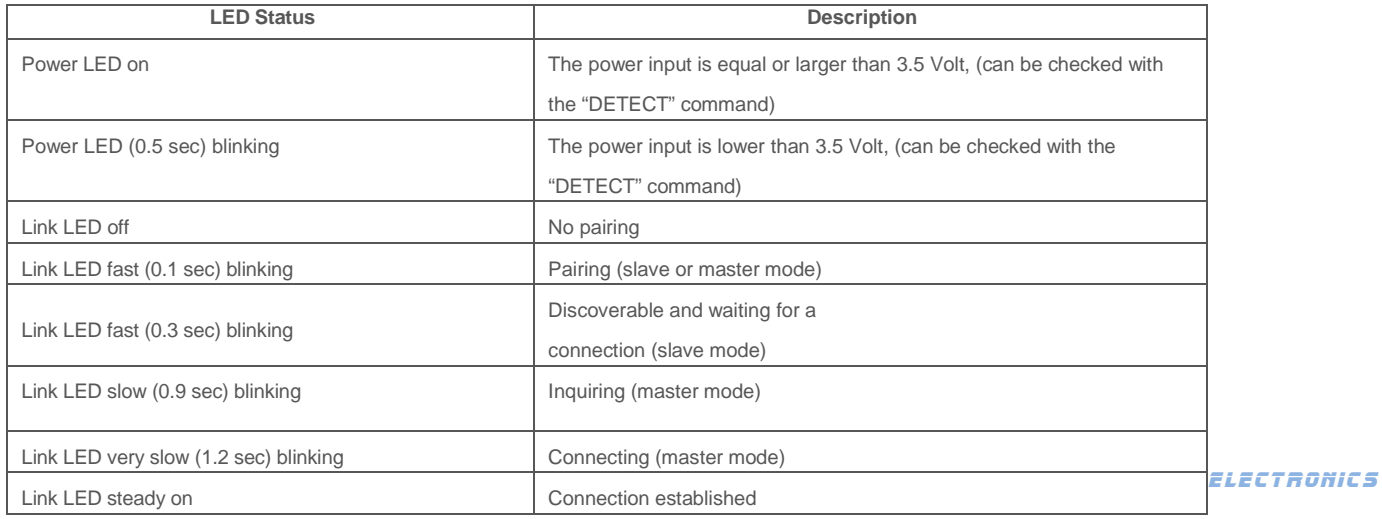

**Parameters.** 

**The parameters can be configured via the DB9 RS232 serial port or over Bluetooth**

**(unless you set the adapter to Command Mode). Tera Term or Hyperterminal which can be downloaded from www.nordfield.com is recommended for configuring the parameters. Please see the 'Setup Guide' for details.** 

**Note 1: Commands should be typed in either all CAPITAL letters or all lowercase letters.**

**Note 2: Commands cannot be received by the adapters if they are paired/linked.**

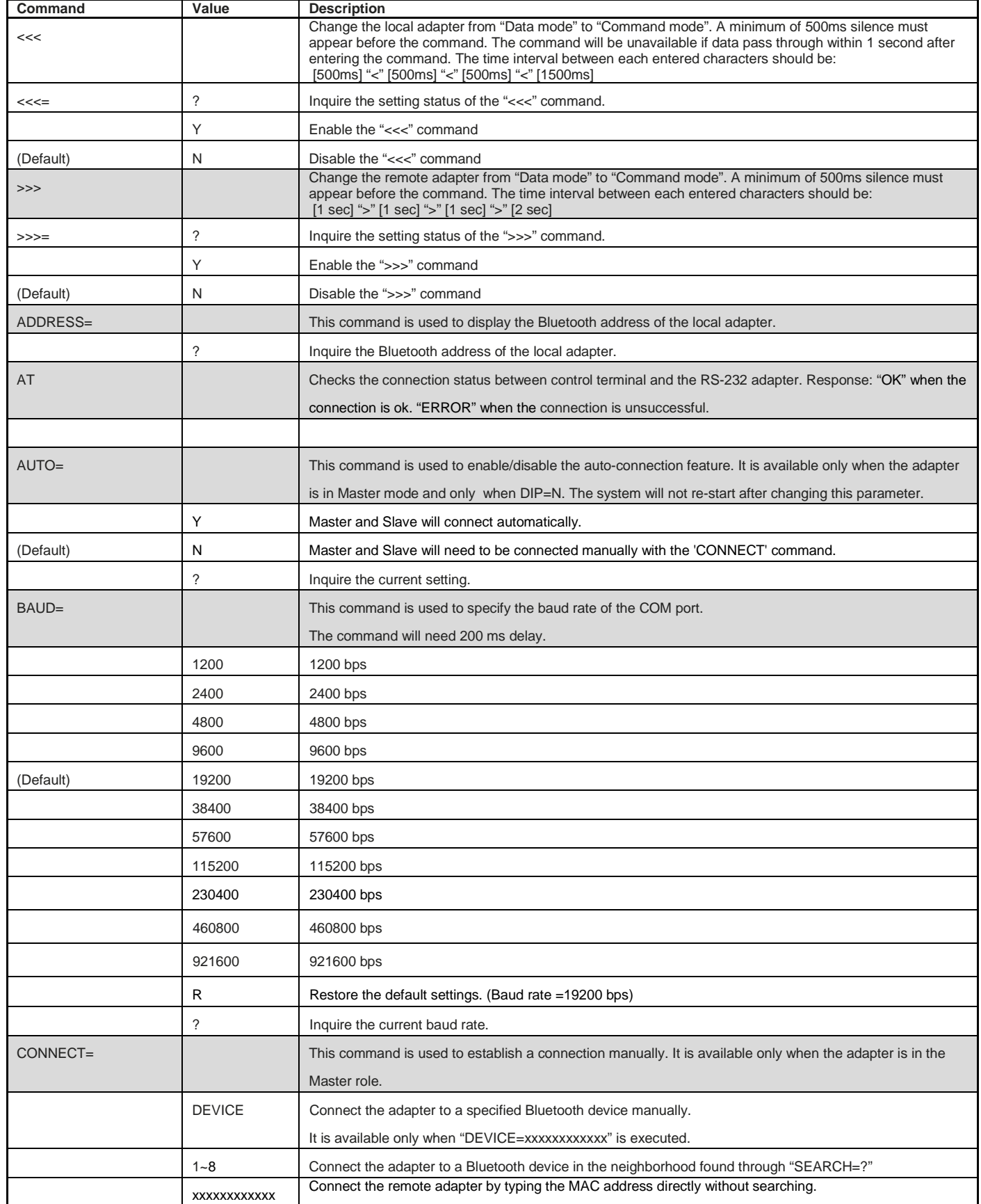

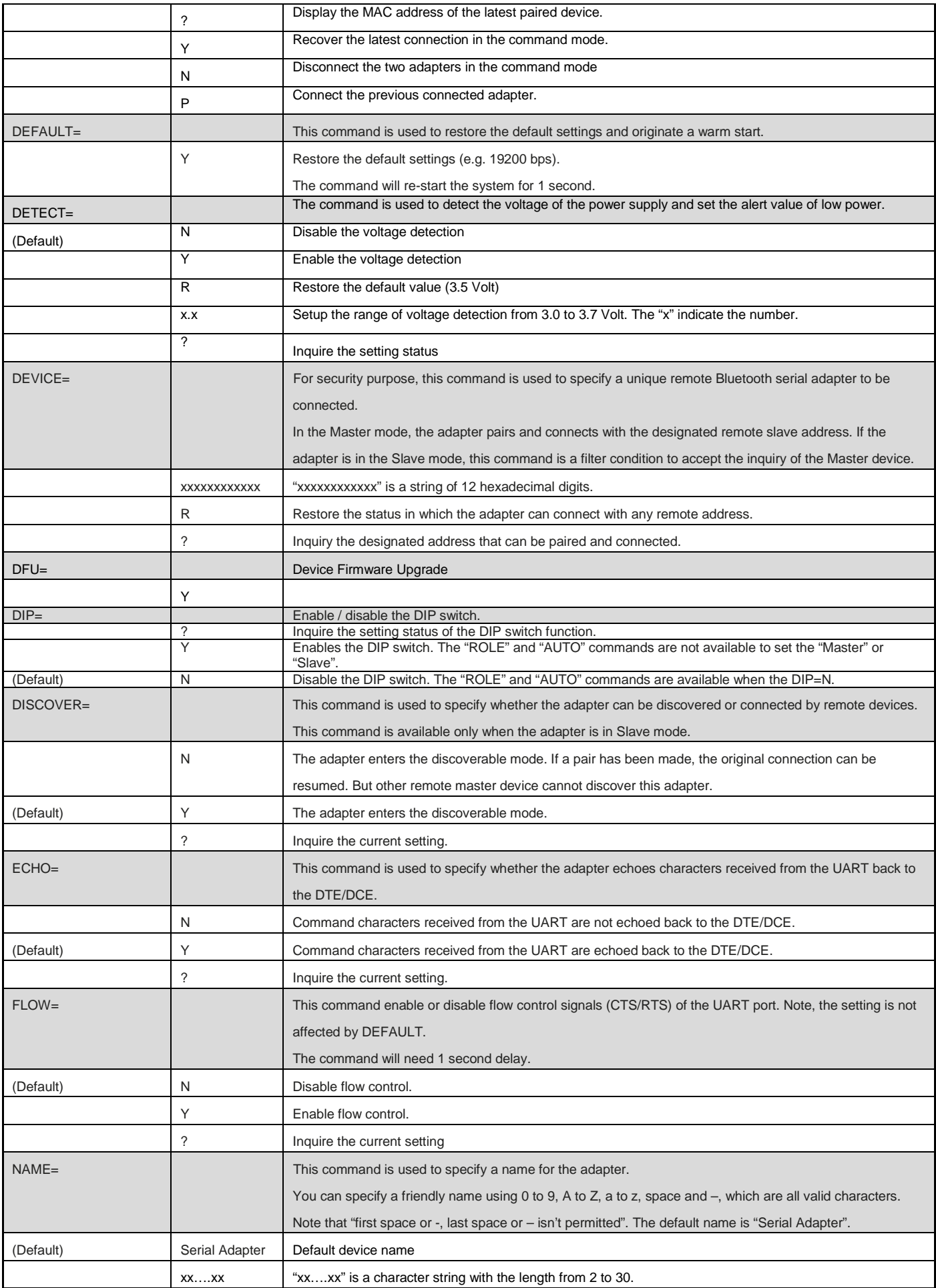

![](_page_5_Picture_233.jpeg)

![](_page_6_Picture_200.jpeg)

Some commands are unavailable under certain conditions:

![](_page_6_Picture_201.jpeg)

RS232 Interface:

![](_page_6_Picture_4.jpeg)

![](_page_6_Picture_202.jpeg)

Remarks: The default hardware flow control is CTS/RTS.